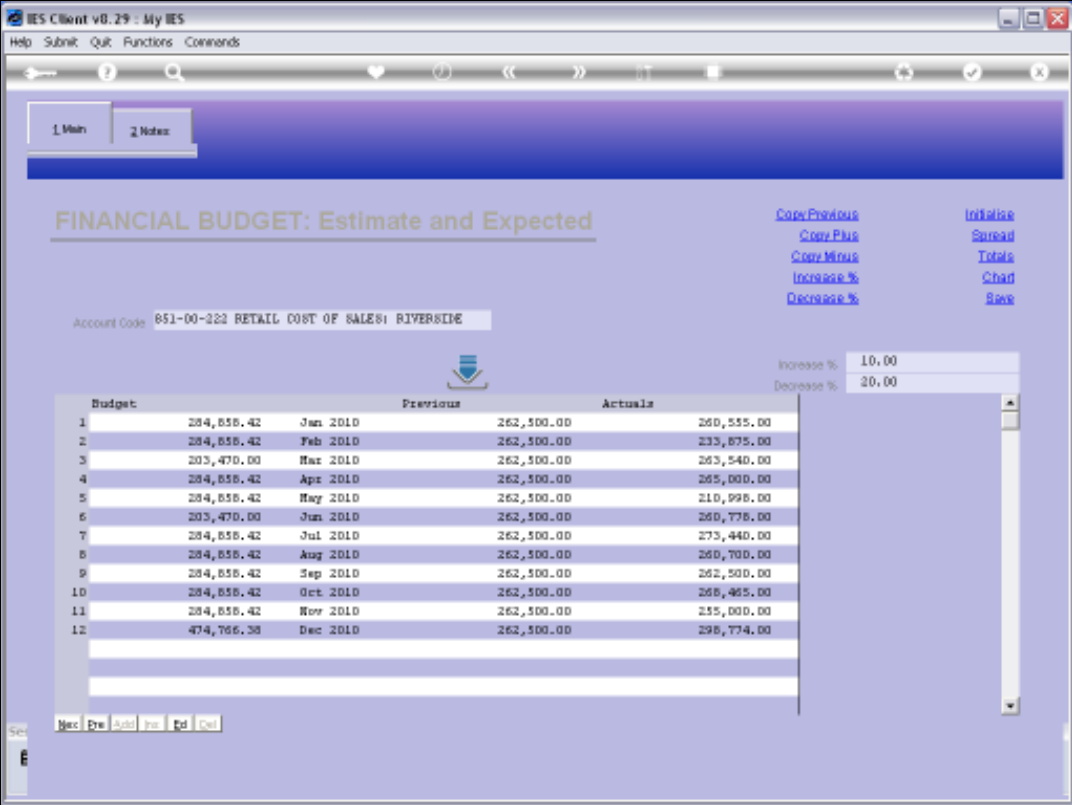

## Slide 1

Slide notes: When we have figures in the Budget column, then we can use the 'Decrease %' function at any time to decrease the values.

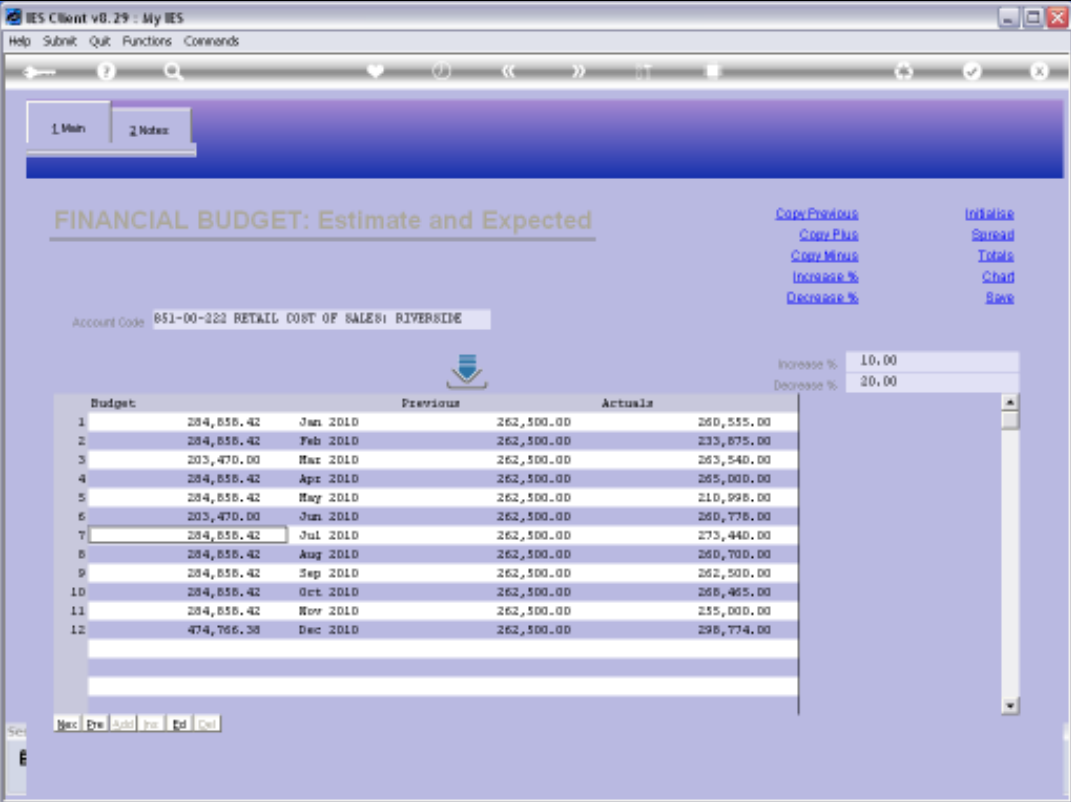

## Slide 2

Slide notes: Although of course, there must be a Decrease % stated for the function to work.

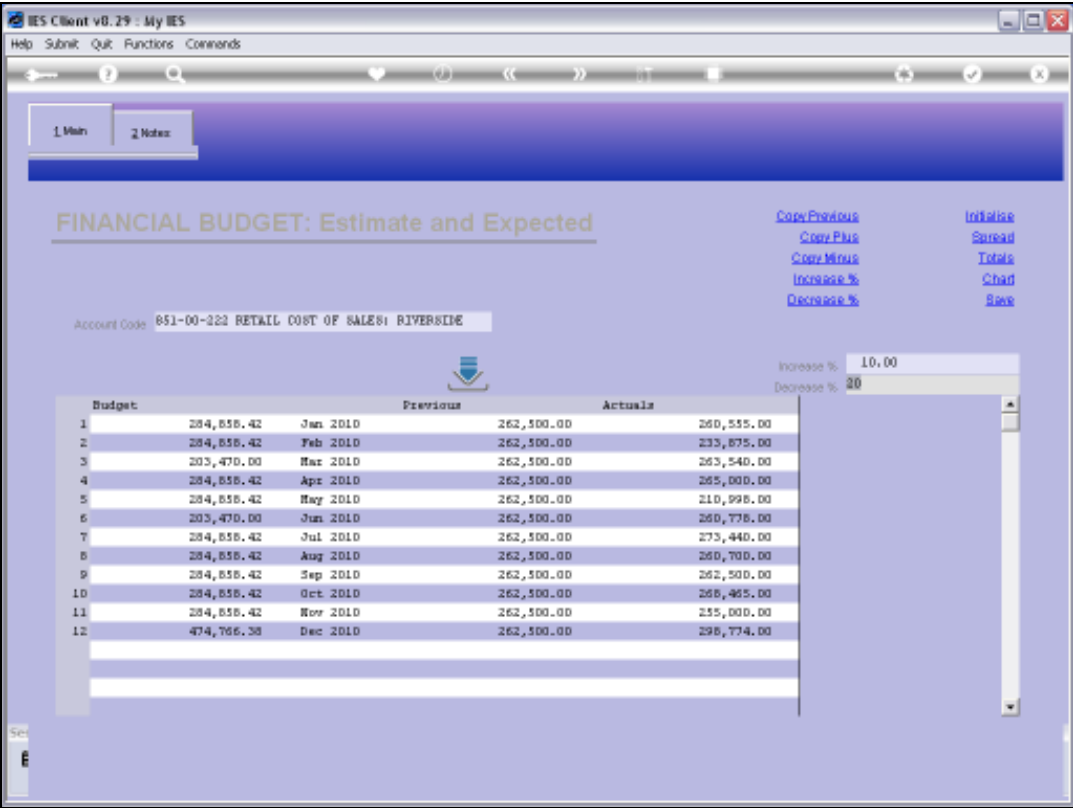

## Slide 3

Slide notes: And each time we choose the 'Decrease %' function, then the Budget is reduced.

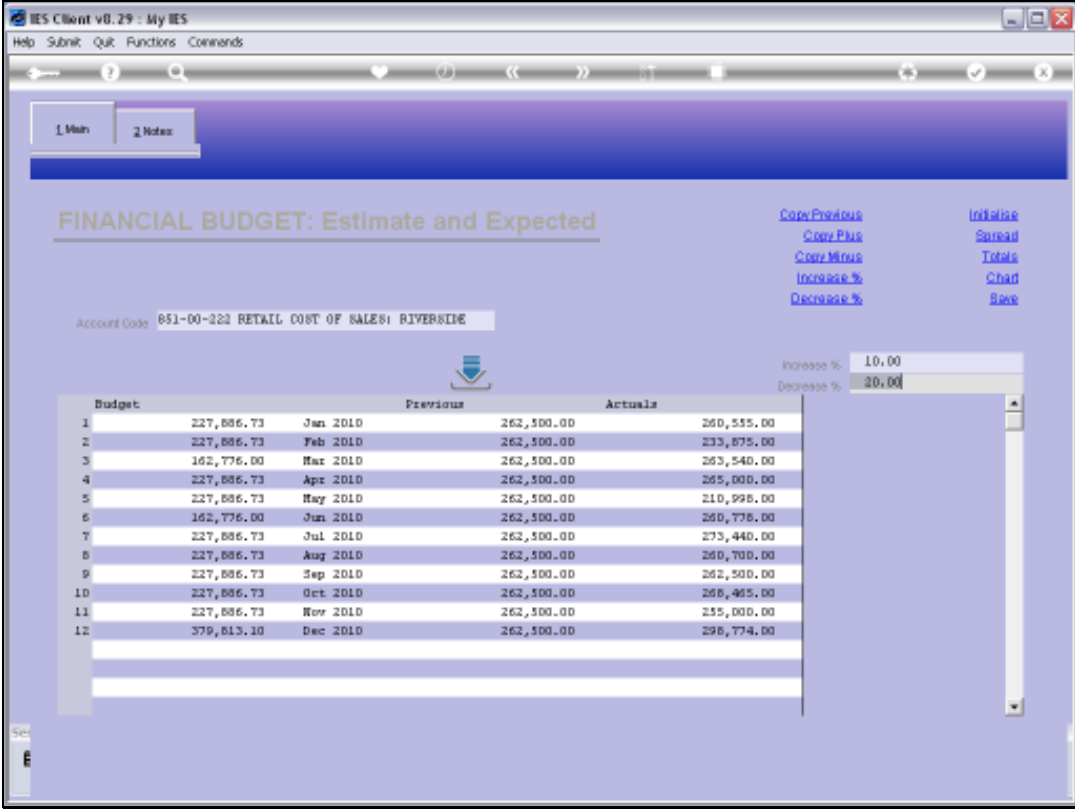

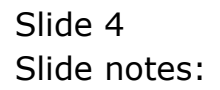

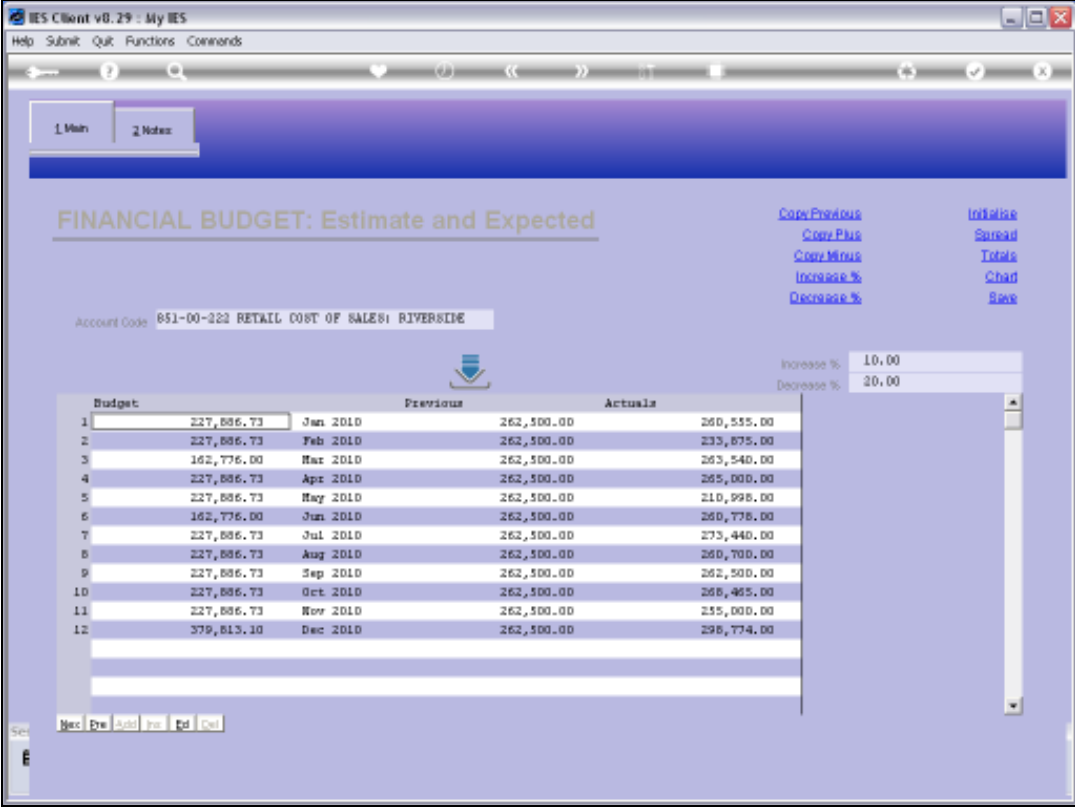

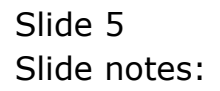

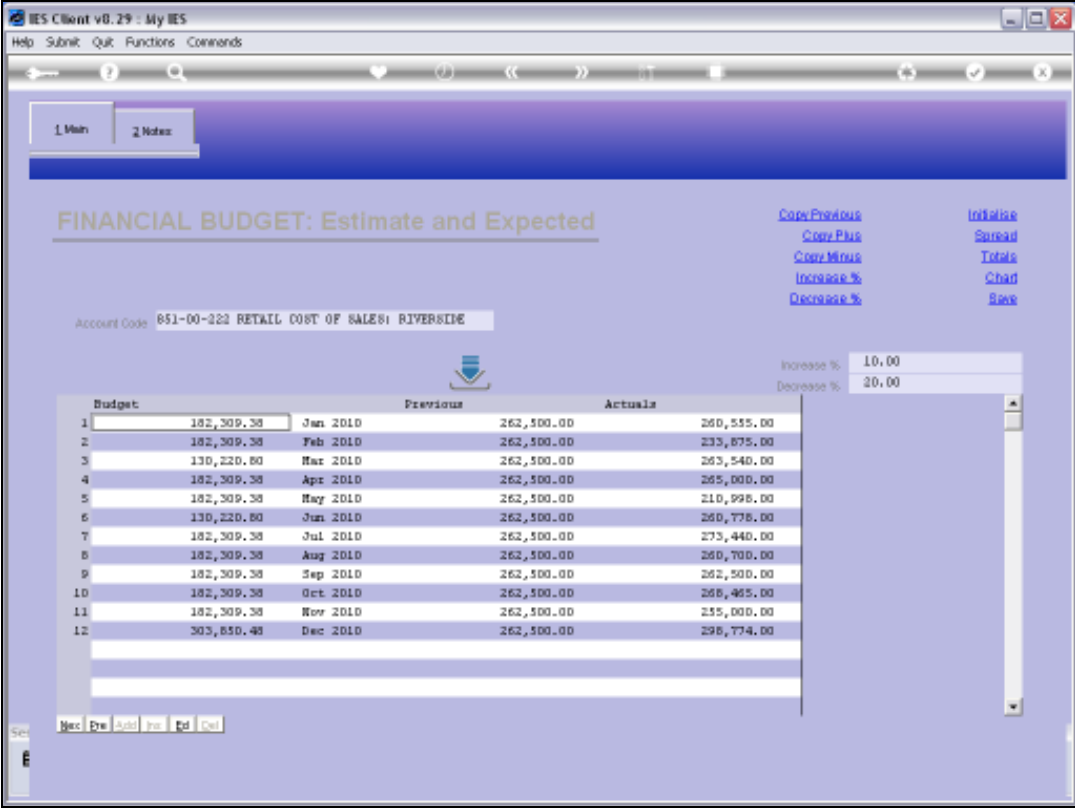

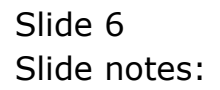

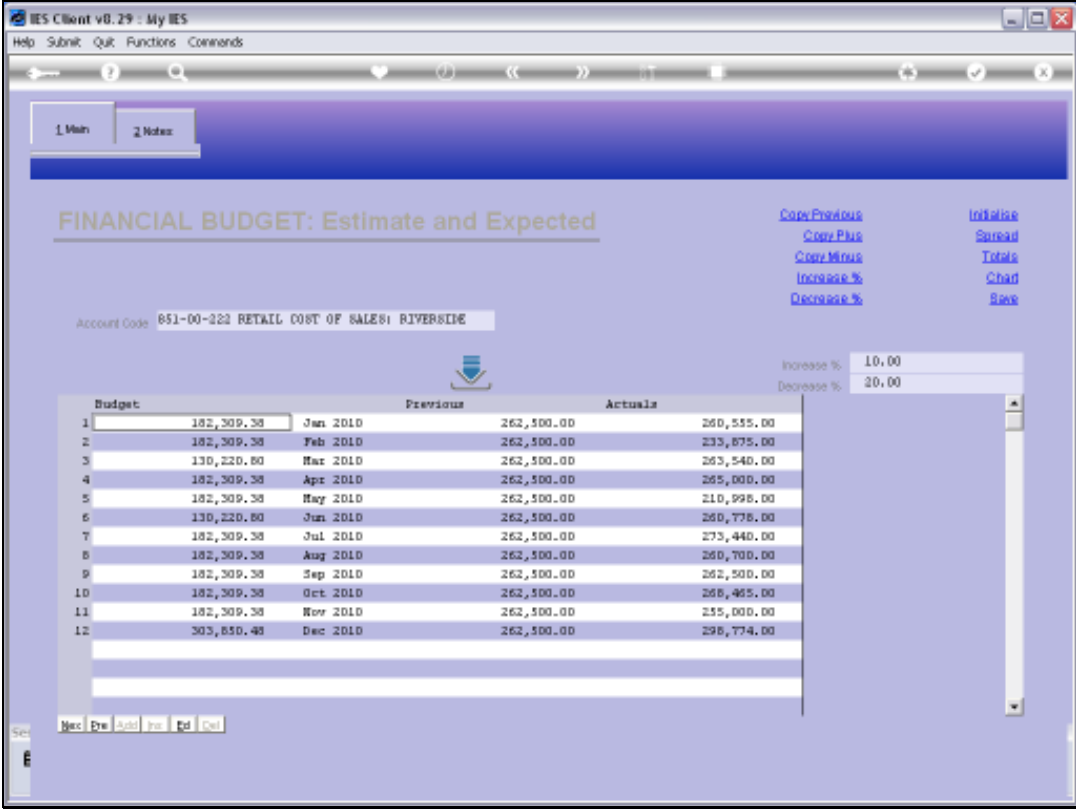

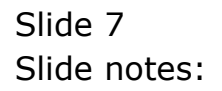